#### **My Digital Checklist 2022**

# $\Rightarrow$  Spotify

- $\Box$  Is your [profile verified?](https://artists.spotify.com/help/article/managing-your-artist-profile) Once you're verified, you can manage all aspects of your profile.
- $\Box$  Have you set an Artist Pick? Point your fans to your new release or a playlist you've created. Alternatively, you can [set up a Fundraising Pick.](https://absolutelabelservices.com/spotifyartistfundraisingpick/) Remember your Pick **needs updating every two weeks** or it will disappear from your profile!
- $\Box$  Create an Artist Playlist.
- $\Box$  Is your bio up to date?
- $\Box$  Have you added **all** your social media platforms?
- $\Box$  Have you updated all your artwork? Make sure you have filled your image gallery and set a banner and profile image.
- $\Box$  Are you [listing your virtual events on your profile?](https://absolutelabelservices.com/list-your-virtual-events-on-spotify/)
- $\Box$  Have you [linked your Shopify account](https://artists.spotify.com/blog/sell-merch-on-spotify-with-shopify) to your Spotify profile?
- $\Box$  Have you [verified your profile with Musixmatch?](https://absolutelabelservices.com/spotifylyrics/)
- $\Box$  Finally, make sure you [upload a Canvas](https://absolutelabelservices.com/spotifycanvas/) for each of your releases.

# **K**MUSIC

 $\Box$  Have you [set up your Apple Music for Artists](https://absolutelabelservices.com/applemusicforartistssetup/) and added a custom profile image?  $\Box$  Have you considered creating an Apple Motion graphic for your Album/EP or profile page?

### **Exp** YouTube Music

- $\Box$  Is your channel an OAC? Official Artist Channels merge your content and subscribers together from your regular YouTube channel and your Topic (music) channel. As long as you have **at least one video live on each channel** we will be able to request an OAC for you. When you request the OAC to be made, link your VEVO channel too!
- $\Box$  Read the first in our YouTube Channel Checklist series to ensure you are building a [really strong Homepage.](https://absolutelabelservices.com/youtube-building-your-homepage/) This blog covers your channel artwork, trailer and how to create playlists and channel sections.
- $\Box$  Next, have a look at [how you can optimise your content on your channel.](https://absolutelabelservices.com/youtube-content-optimisation/) This blog explores upload frequency and how to best set up your videos to get noticed.
- $\Box$  Are you [using YouTube Community?](https://absolutelabelservices.com/youtube-community/) In order to get your music supported on the platform, YouTube Music advise you to take advantage of the Community tab.
- $\Box$  Are you setting up Premieres for your videos? We've got all you need to know on [Setting up Premieres,](https://support.google.com/youtube/answer/9080341) [Livestreaming,](https://absolutelabelservices.com/live-streaming-on-youtube/) and [the best ways to use Super Chat and Super](https://absolutelabelservices.com/super-chat-super-stickers/)  [Stickers in your premiere campaign.](https://absolutelabelservices.com/super-chat-super-stickers/)
- $\Box$  Have you discovered how you can [use YouTube's Live Redirect, Trailers](https://absolutelabelservices.com/youtube-live-redirect-trailers-countdown-themes/) and [Countdown Themes?](https://absolutelabelservices.com/youtube-live-redirect-trailers-countdown-themes/)

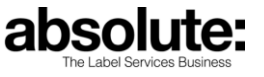

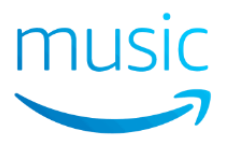

 $\Box$  Contact your Label Manager to set a cover image for your Amazon Music profile.

- $\Box$  Are you [set up on Twitch?](https://absolutelabelservices.com/twitch/)
- $\Box$  Have you seen what data you can access via the [Amazon Music for Artists](https://absolutelabelservices.com/amazonmusicforartists/) app?

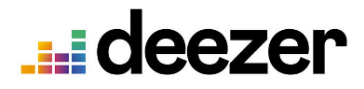

 $\Box$  Have you signed up for **Deezer for Creators?**  $\Box$  To set an artist image and add social media links, contact your Label Manager.

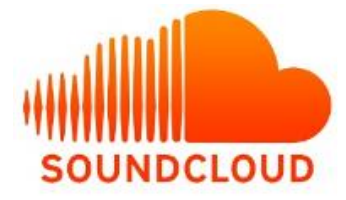

- $\Box$  Have you got an up-to-date biography on your profile and added all your social media links?
- $\Box$  Has each track uploaded been tagged with at least 3 key words?
- $\Box$  Have you created a public playlist to promote your new releases? Followers will be notified when new tracks are added to the playlist.

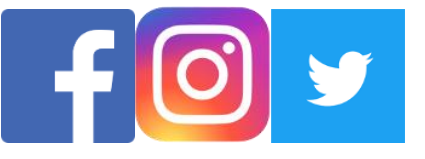

- $\Box$  Are your pages verified? We can request this for you. Contact your Label Manager for more info.
- $\Box$  Update your custom imagery to ensure they reflect your latest campaign/project and are in sync across platforms.
- $\Box$  Are your bios up to date?
- $\Box$  Facebook: include links to all your other profiles via your About page.
- $\Box$  Facebook & Twitter: pin a key post to the top of your profile.
- $\Box$  Twitter & Instagram: include a link to stream your music or something related to your latest promo.
- Instagram: use your stories effectively and regularly and remember to add the best ones to your story Highlights.
- $\Box$  Are you are posting natively to each platform, as opposed to sharing a Facebook post onto your other socials?
- $\Box$  Get together a social media schedule of what you're going to post over the next 6 months. This will help you think clearly about the kind of visual content you need, the frequency of your posts, how you will build engagement and how you will interact with your fan base.

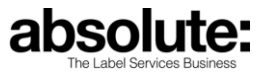

#### **Neighbouring Rights:**

 $\Box$  Have you registered all your music with Neighbouring Rights? If you've made any sound on any recorded music, you may very well be entitled to royalties from that recording. If you're unsure whether you're collecting for all your music, or you don't know where to start, contact Absolute Rights Management head Gina at [gina@absoluterightsmanagement.com.](mailto:gina@absoluterightsmanagement.com)

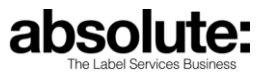